**Інтернет-магазин е в Притернет-маг**<br>Депостоварів **SKYPE ТЕЛЕФОНИ 0 (800) 800 130 km-130(050) 462 0 130 (063) 462 0 130 COM.UA (067) 462 0 130**

**АВТОМАГНІТОЛИ** — Магнітоли • Медіа-ресівери та станції • Штатні магнітоли • CD/DVD чейнджери • FM-модулятори/USB адаптери • Flash пам'ять • Перехідні рамки та роз'єми • Антени • Аксесуари | **АВТОЗВУК** — Акустика • Підсилювачі • Сабвуфери • Процесори • Кросовери • Навушники • Аксесуари | **БОРТОВІ КОМП'ЮТЕРИ** — Універсальні комп'ютери • Модельні комп'ютери • Аксесуари | **GPS НАВІГАТОРИ** — Портативні GPS • Вмонтовані GPS • GPS модулі • GPS трекери • Антени для GPS навігаторів • Аксесуари | **ВІДЕОПРИСТРОЇ** — Відеореєстратори • Телевізори та монітори • Автомобільні ТВ тюнери • Камери • Видеомодулі • Транскодери • Автомобільні ТВ антени • Аксесуари | **ОХОРОННІ СИСТЕМИ** — Автосигналізації • Мотосигналізації • Механічні блокувальники • Іммобілайзери • Датчики • Аксесуари | **ОПТИКА ТА СВІТЛО** — Ксенон • Біксенон • Лампи • Світлодіоди • Стробоскопи • Оптика і фари • Омивачі фар • Датчики світла, дощу • Аксесуари | **ПАРКТРОНІКИ ТА ДЗЕРКАЛА** — Задні парктроніки • Передні парктроніки • Комбіновані парктроніки • Дзеркала заднього виду • Аксесуари | **ПІДІГРІВ ТА ОХОЛОДЖЕННЯ** — Підігріви сидінь • Підігріви дзеркал • Підігріви двірників • Підігріви двигунів • Автоколодильники • Автокондиціонери • Аксесуари | **ТЮНІНГ** — Віброізоляція • Шумоізоляція • Тонувальна плівка • Аксесуари | **АВТОАКСЕСУАРИ** — Радар-детектори • Гучний зв'язок, Bluetooth • Склопідіймачі • Компресори • Звукові сигнали, СГП • Вимірювальні прилади • Автопилососи • Автокрісла • Різне | **МОНТАЖНЕ ОБЛАДНАННЯ** — Інсталяційні комплекти • Оббивні матеріали • Декоративні решітки • Фазоінвертори • Кабель та провід • Інструменти • Різне | **ЖИВЛЕННЯ** — Акумулятори • Перетворювачі • Пуско-заряджувальні пристрої • Конденсатори • Аксесуари | **МОРСЬКА ЕЛЕКТРОНІКА ТА ЗВУК** — Морські магнітоли • Морська акустика • Морські сабвуфери • Морські підсилювачі • Аксесуари | **АВТОХІМІЯ ТА КОСМЕТИКА** — Присадки • Рідини омивача • Засоби по догляду • Поліролі • Ароматизатори • Клеї та герметики | **РІДИНИ ТА МАСЛА** — Моторні масла • Трансмісійні масла • Гальмівні рідини • Антифризи • Технічні змазки

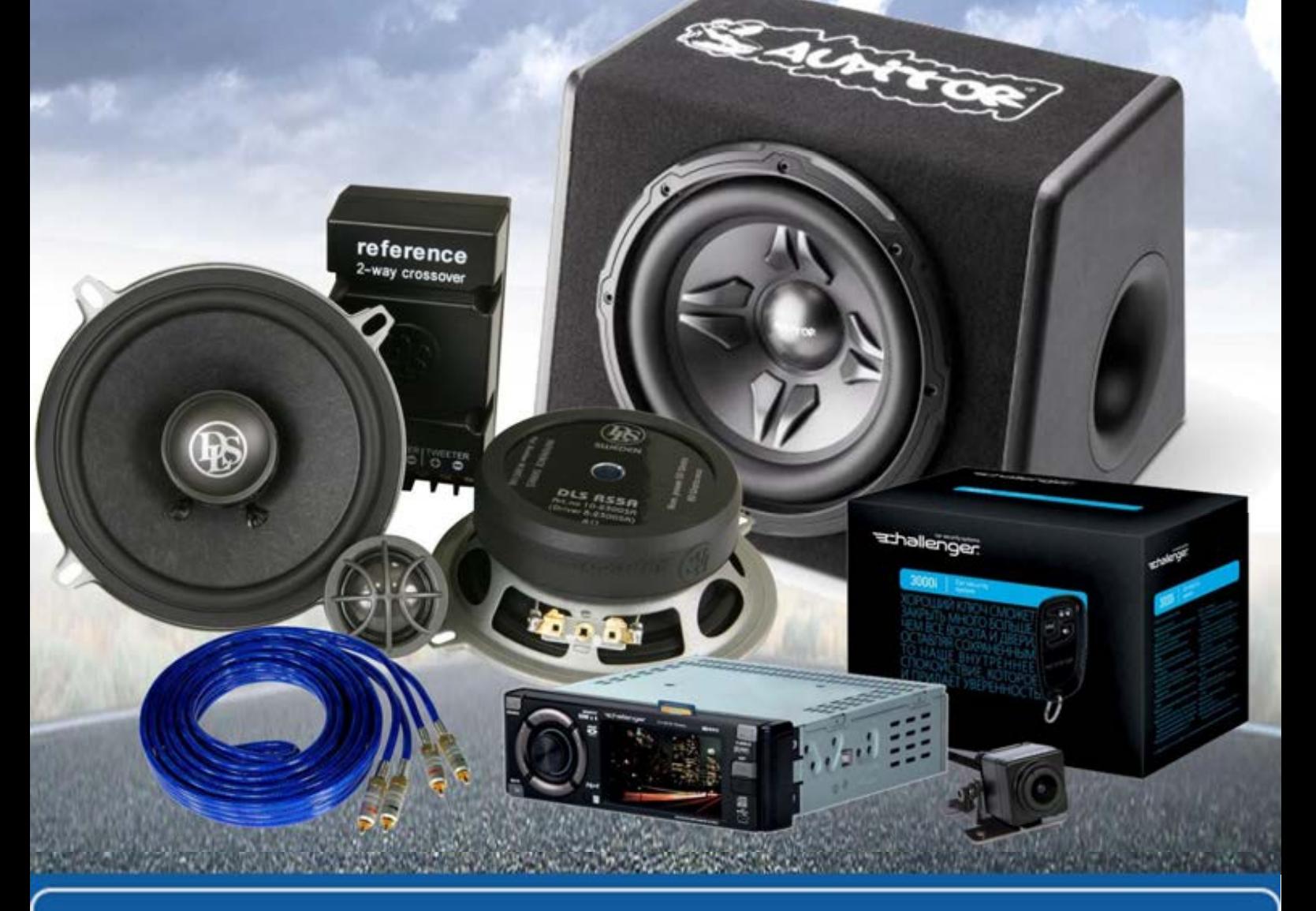

**У магазині «130» ви можете знайти та купити у Києві з доставкою по місту та Україні практично все для вашого автомобіля. Наші досвідчені консультанти нададуть вам вичерпну інформацію та допоможуть підібрати саме те, що ви шукаєте. Чекаємо вас за адресою**

## **http**s**://130.com.ua**

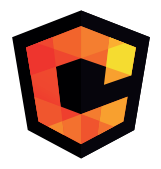

# **ІНСТРУКЦІЯ З<br>ЕКСПЛУАТАЦІЇ**

# **ABTOR COMPREDICT CONCRETED**<br> **COMPREDICT**<br>
CONCLONE

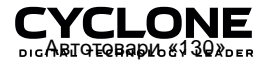

ABTOTOBADH «130»

### **ЗМІСТ**

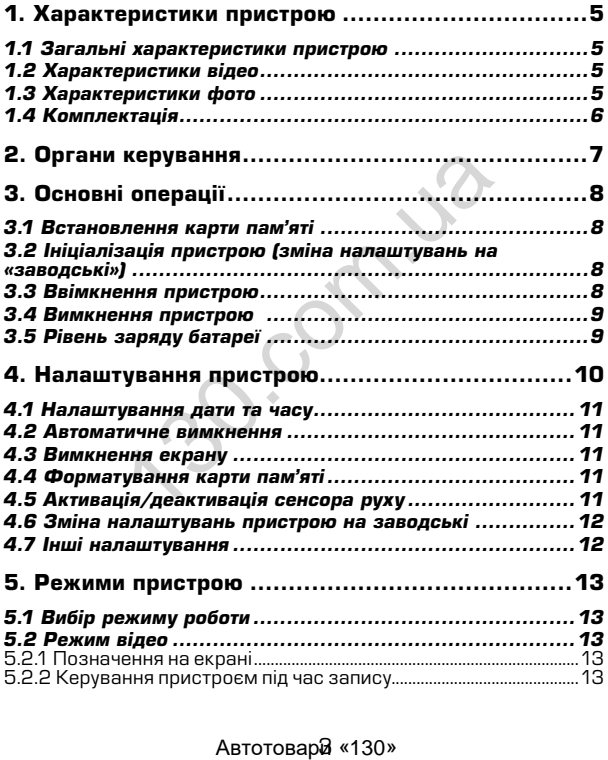

### **ЗМІСТ**

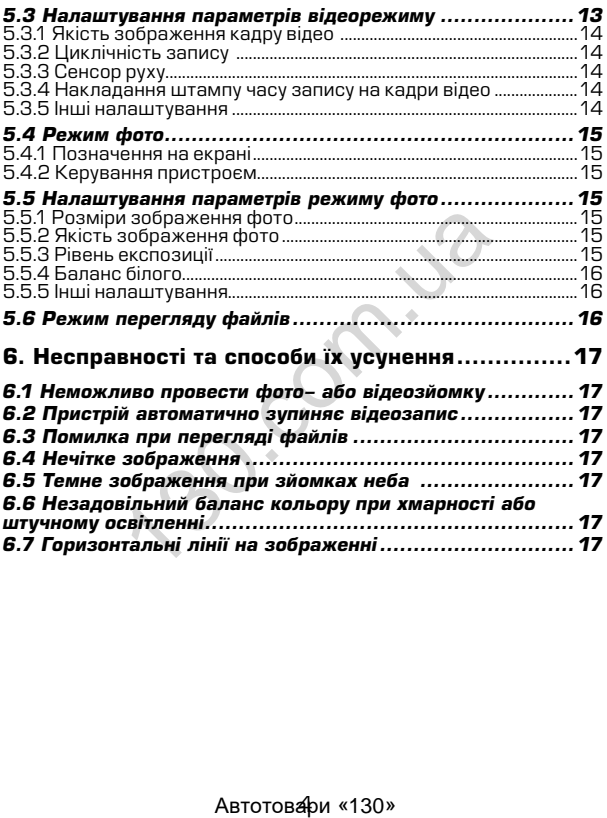

### **1. Характеристики пристрою**

### *1.1 Загальні характеристики пристрою*

- Сектор огляду  $140^\circ$
- Додаткова камера заднього виду
- 
- Сенсор руху •
- Ємнісний IPS дисплей розміром 5 дюйма з функцією TOUCHSCREEN
- Накладання штампу часу запису (зйомки)<br>• Частота кадрової розгортки 50 60 Гц
- •
- Відключення екрану в режимі запису (економія енергії)
- Мікрофон
- Динамік з регулюванням рівня гучності
- Підтримка карт microSD розміром до 64 Гб
- Живлення від вбудованого аккумулятора або від
- Емність батареї 300 мАг
- 6 скляних лінз

### *1.2 Характеристики відео*

- Якість відео 1920x1080 (FHD) / 1280x720 (720P)
- Автоматичне вимкнення при відсутності руху (1, 3 хвилини)
- Захист файлу від перезапису
- Швидкість запису 30 к/сек
- Режим запису: автоматично при ввімкненні, при спрацюванні сенсора руху, вручну
- Відеоформат AVI (MOV)
- Активація та деактивація сенсора руху
- Ввімкнення та вимкнення мікрофону
- Циклічний запис

### *1.3 Характеристики фото*

- Розміри фото 1920x1080 (2M) / 2048x1536 (3M) / 2592x1944 (5M) / 3648x2048 (7M) / 3456x2592 (9M) гота кадрової ро́згортки 50 – 60 Гц<br>имчення екрану в режимі запису (економ<br>офон<br>офон<br>имк з регулюванням рівня гучності<br>имка карт глістоSD розміром до 64 Гб<br>илення від вбудованого аккумулятог<br>урювача авто<br>сть батаре! – 300
- Регулювання балансу білого
- Регулювання рівня експозиції
- Регулювання рівня різкості
- Налаштування рівня чутливості сенсору (ISO)

### *1.4 Комплектація*

- Пристрій
- 
- Додаткова камера заднього виду Автомобільний зарядний пристрій (від прикурювача 12В)
- USB кабель<br>• USB кабель
- Інструкція з експлуатації
- Кріплення

\* Виробник залишає за собою право вносити зміни в конструкцію та характеристики пристрою без попереднього повідомлення.

ABTOTOBAPI «130»

### **2. Органи керування**

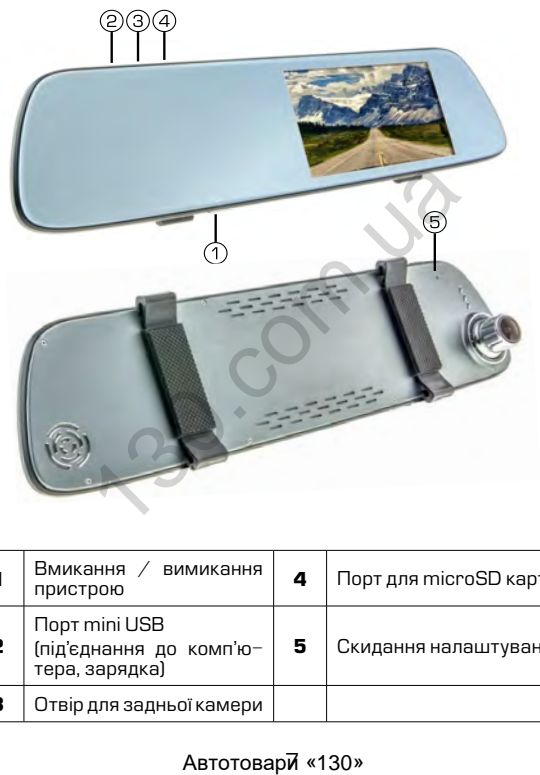

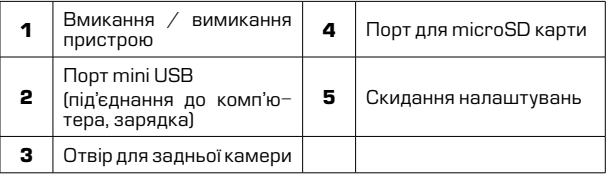

### **3. Основні операції**

### *3.1 Встановлення карти пам'яті*

Перед початком використання пристрою необхідно вставити в порт для microSD карти «1» накопичувач інформації відповідного розміру.

Якщо карта пам'яті не встановлена в пристрій, на екрані з'явиться надпис «Вставьте SD карту»

Встановлювати карту необхідно в правильному положенні, інакше можна пошкодити як карту, так і сам пристрій

Якщо пристрій не може прочитати карту (це пов'язано з несумісністю інформації на карті та пристроєм), необхідно її форматувати.

### *3.2 Ініціалізація пристрою (зміна налаштувань на «заводські»)*

При першому ввімкненні пристрою обов'язково виконайте аппаратне скидання налаштувань. Для цього натисніть клавішу «5» (RESET) гострим предметом (наприклад кульковою ручкою). Клавіша (RESET) углублена в корпус пристрою, щоб запобігти випадковому її натисканню. а пошкодити як карту, так і сам пристрій<br>имстрій не може прочитати карту (це<br>) інформації на карті та пристрово),<br>A.<br>**лізація пристрою (зміна налаш**ивида),<br>кидання налаштувань. Для цього натис<br>гострим предметом (наприкла

### **<sup>•</sup> Примітки**

*При появі помилкових показів дисплею Ви також можете натисути клавішу (RESET), після цього всі налаштування користувача буде втрачено.*

### *3.3 Ввімкнення пристрою*

Для ввімкнення пристрою натисніть клавішу «1». Якщо встановлена карта пам'яті, почнеться запис в режимі відео, навіть якщо перед вимкненям пристрій знаходився в іншому режимі.<br>Пристрій також ввімкнеться автоматично при п

Пристрій також ввімкнеться автоматично при появі зовнішнього живлення через зарядний пристрій.

### *3.4 Вимкнення пристрою*

Для вимкнення пристрою тримайте натиснутою клавішу «1» протягом 2 секунд.

Пристрій також вимкнеться автоматично через 3 секунди після зняття зовнішньої напруги живлення*.*

### *3.5 Рівень заряду батареї*

На дисплеї пристрою відображається інформація про поточний рівень заряду батареї, якщо в даний момент не підключене зовнішнє живлення.

Якщо відеореєстратор живиться через зарядний пристрій, відбувається зарядка батареї. Це відповідно відображається на екрані. овнішнє живлення.<br>Деореєстратор живиться через зарядний<br>1 зарядка батареї. Це відповідно відобрі<br>1170. або під'єднавши відеореєст<br>Омп'ютера.<br>120. сомп'ютера.<br>120. сомп'ютера.

Заряджати батарею можна через зарядний пристрій до прикурювача (12B), або під'єднавши відеореєстратор USB кабелем до комп'ютера.

Автотовар 8 «130»

### **4. Налаштування пристрою**

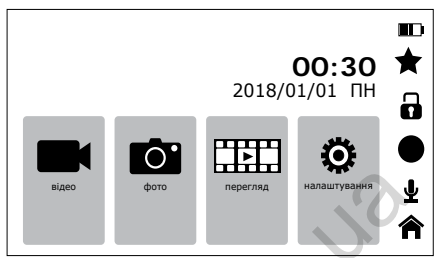

Для встановлення налаштувань пристрою, знаходячись в головному меню, натисніть іконку «налаштування».

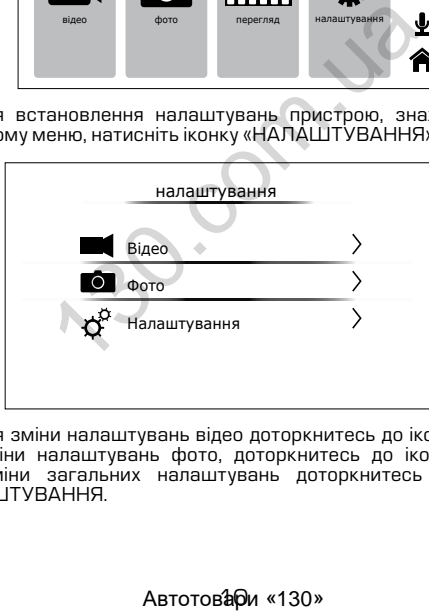

Для зміни налаштувань відео доторкнитесь до іконки ВІДЕО, для зміни налаштувань фото, доторкнитесь до іконки ФОТО, для зміни загальних налаштувань доторкнитесь до іконки НАЛАШТУВАННЯ.

### *4.1 Налаштування дати та часу*

Для встановлення поточної дати/часу виберіть пункт «Налаштування Дата / Час». На дисплеї відобразиться меню налаштувань дати , часу.

Для збереження налаштувань натисніть іконку «назад» пристрій повернеться до загальних налаштувань.

### *4.2 Автоматичне вимкнення*

Пристрій вимикається автоматично через 3 секунди після припинення подачі живлення при умові, якщо за цей час не була натиснута жодна клавіша.

### *4.3 Вимкнення екрану*

Екран може вимикатися автоматично через запрограмований час після початку запису.

Для налаштування часу автоматичного відключення екрану виберіть пункт «Відключення дисплею» виберіть необхідний час, пристрій повернеться до меню налаштувань.

### *4.4 Форматування карти пам'яті*

Для форматування карти пам'яті виберіть пункт «Форматування» та підтвердіть форматування для початку процессу.

Бажано перед початком користування відеореєстратором вставити карту пам'яті в пристрій та відформатувати її.

### **УВАГА!**

*Після форматування карти вся інформація на ній буде втрачена, і відновити її буде неможливо.*

*Перед форматуванням переконайтеся, що скопіювали всю необхідну інформацію на інший носій.*

### *4.5 Активація/деактивація сенсора руху*

Дана функція дозволяє в автоматичному режимі починати або зупиняти відеозапис при наявності або відсутності руху певного рівня в секторі огляду відеокамери. подачи живния при умові, якщо за цеи<br>одна клавіша.<br>**ення екрану**<br>мже вимикатися автоматичного відключа<br>натку запису.<br>вштування часу автоматичного відключ<br>кт «Відключення дисплею» виберіть нес<br>ернеться до меню налаштувань.

Для активації/деактивації функції сенсора руху виберіть пункт «Датчик руху» та натисніть іконку ВМИК.

### Автотовари «130»

### *4.6 Зміна налаштувань пристрою на заводські*

Для повернення до заводських налаштувань виберіть пункт «Установки по умолчанию» і, натиснувши клавішу (ОК), підтвердіть скидання налаштувань.

### **УВАГА!**

*Після повернення до заводських налаштувань, всі налаштування користувача будуть втрачені.*

Користуйтеся цією функцією в крайньому разі, тому що мова інтерфейсу буде змінена на іншу.

### *4.7 Інші налаштування*

Також в меню налаштувань можна встановити:

- Мову інтерфейса (language)
- Вмикання / вимикання мікрофона
- Гучність динаміка
- Частоту розгортки зображення (50 або 60Гц)
- 
- «Звукове підтвердження при натисканні на іконки<br>Дізнатися артикул поточної версії програмного артикул поточної забезпечення иде змінена на іншу.<br>Уде змінена на іншу.<br>Влаштування<br>Кання / вимикання мікрофона<br>Сть динаміка<br>Сть динаміка<br>Ображортки зображення (50 або 60Гц)<br>апися артикул поточної версії галися<br>Злечення и поточної версії галися артик

### **5. Режими пристрою**

### *5.1 Вибір режиму роботи*

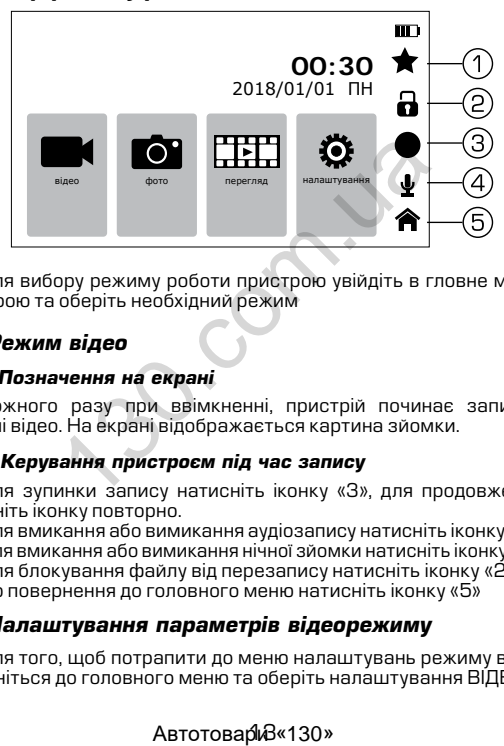

Для вибору режиму роботи пристрою увійдіть в гловне меню пристрою та оберіть необхідний режим

### *5.2 Режим відео*

### *5.2.1 Позначення на екрані*

Кожного разу при ввімкненні, пристрій починає запис в режимі відео. На екрані відображається картина зйомки.

### *5.2.2 Керування пристроєм під час запису*

Для зупинки запису натисніть іконку «3», для продовження натисніть іконку повторно.

Для вмикання або вимикання аудіозапису натисніть іконку «4». Для вмикання або вимикання нічної зйомки натисніть іконку «1» Для блокування файлу від перезапису натисніть іконку «2» До повернення до головного меню натисніть іконку «5»

### *5.3 Налаштування параметрів відеорежиму*

Для того, щоб потрапити до меню налаштувань режиму відео поверніться до головного меню та оберіть налаштування ВІДЕО.

### АвтотовариЗ«130»

### *5.3.1 Якість зображення кадру відео*

Для вибору якості зображення знайдіть пункт «Розподільча здатність» та виберіть необхідну якість.

### **Примітки**

*Чим вища якість зображення, тим більший об'єм інформаціі буде займати відеофайл певної тривалості, відповідно меньшу кількість відео можна буде записати на карту пам'яті.*

### *5.3.2 Циклічність запису*

Дана функція встановлює тривалість часу запису одного відеофайлу та проводить перезапис перших файлів на карті пам'яті, коли вона заповнена.

Для вибору тривалості часу запису виберіть пункт «Цикл запису» та виберіть необхідне (1, 2, 3 або 5 хвилин), пристрій повернеться до меню налаштувань.

### *5.3.3 Сенсор руху*

Якщо дана функція активована, відеозапис почнеться автоматично, коли пристрій в своєму секторі огляду виявить рух.

Для активації/деактивації сенсора виберіть пункт «Датчик руху» та увімкнить його.

### *5.3.4 Накладання штампу часу запису на кадри відео*

Для накладання дати/часу на запис виберіть пункт «Штамп дата/час» і натисніть іконку (ВМИК), пристрій повернеться в меню налаштувань. **чинсть запису**<br>THI в встановлюе тривалість часу за<br>TRI проводить перезапис перших фай.<br>Вона заповнена.<br>До меню налаштувань.<br>До меню налаштувань.<br>До меню налаштувань.<br>До меню налаштувань.<br>До меню налаштувань.<br>И до меню на

### *5.3.5 Інші налаштування*

В меню налаштувань також можна встановити:

- Коррекцію експозиції<br>Вмикання датчика
- Вмикання датчика удару (зберігання файлу від<br>перезапису)
- Вмикання режиму парковки

Дані налаштування виконуються за аналогією до інших.

### *5.4 Режим фото*

### *5.4.1 Позначення на екрані*

Кожного разу при ввімкненні пристрій починає проводити відеозйомку. Для переходу до режиму фотозйомки зупиніть запис, перейдіть до головного меню та натисніть фконку ФОТО. На екрані відображається картина зйомки.

### *5.4.2 Керування пристроєм*

Для фотозйомки натисніть іконку .

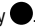

### *5.5 Налаштування параметрів режиму фото*

Для того, щоб потрапити до меню налаштувань режиму відео поверніться до головного меню та оберіть налаштування ФОТО.

### *5.5.1 Розміри зображення фото*

Для вибору розміру зображення знімка виберіть пункт «Розподільча здатність» та виберіть необхідне значення, пристрій повернеться до меню налаштувань.

### **Примітки**

*Чим вище встановлено якість фото, тим більший об'єм інформації займе файл, відповідно меншу кількість файлів можна буде зберегти на карті пам'яті.*  $\sigma$ <br>Игування параметрів режиму фото<br>, щоб потрапити до меню налаштувань р<br>до головного меню та оберіть налаштува<br>на зображення фото<br>Задатність» та виберіть необхідне значе<br>до меню налаштувань.<br>До меню налаштувань.<br>Мітки

### *5.5.2 Якість зображення фото*

Для вибору якості знімка виберіть пункт «Якість» та виберіть необхідне значення, пристрій повернеться до меню налаштувань.

### *5.5.3 Рівень експозиції*

Для вибору рівня експозиції виберіть пункт «Експозиція» та виберіть необхідне значення, пристрій повернеться до меню налаштувань.

### *5.5.4 Баланс білого*

Для вибору баланса білого виберіть пункт «БАЛАНС БІЛОГО» та виберіть необхідне значення, пристрій повернеться до меню налаштувань.

### *5.5.5 Інші налаштування*

В меню налаштувань для покращення якості знімків також можна налаштувати:

- Рівень різкості
- ISO (світлочутливість)
- Накладання штампу поточного часу

Дані налаштування виконуються за аналогією до інших.

### *5.6 Режим перегляду файлів*

### *5.6.1 Позначення на екрані*

При активації режиму перегляду файлів на екрані з'являється зображення файлу, який був відзнятий останнім (якщо це відео, то на екрані відображається перший кадр).

### *5.6.2 Перегляд файлів*

Для перелистування файлів натискайте іконки «вниз» та «вгору». Для запуску/зупинки перегляду відеофайлів виберіть файл та натисніть іконку .

### *5.6.3 Видалення файлів*

Для видалення файлу виберіть пункт «Видалити» та підтвердіть вибір. Буде запропоновано видалити один або всі файли. Виберіть необхідну дію та натисніть іконку (ОК). Потім затвердіть вибір, якщо видаляєте, знову іконкою (ОК). світлочутливість)<br>падання штампу поточного часу<br>аштування виконуються за аналогією до<br>**1 перегляду файлів**<br>**чення на екрані**<br>вації режиму перегляду файлів на екран<br>файлу, який був відзнятий останнім (якщі<br>ображається перш

### **6. Несправності та способи їх усунення**

### *6.1 Неможливо провести фото- або відеозйомку*

Перевірте, чи достатньо місця на карті пам'яті та чи вона не заблокована від запису.

### *6.2 Пристрій автоматично зупиняє відеозапис*

Оскільки відео високої якості потребує швидкої передачі даних для запису, необхідно використовувати швидкісну карту пам'яті. Така карта повинна бути не нижче 4-го класу швидкості (С4).

### *6.3 Помилка при перегляді файлів*

Якщо відбулася помилка під час запису файла, необхідно форматувати карту пам'яті за допомогою пристрою.

### *6.4 Нечітке зображення*

Перевірте, чи немає відбитків пальців на лінзі, протріть лінзу, використовуючи м'яку тканину (бажано спеціальну тканину для протирання об'єктивів). виче використовувати швидкісну к<br>необхідно використовувати швидкісну к<br>винна бути не нижче 4-го класу швидкісну к<br>винна бути не нижче 4-го класу швидкос<br>**ка при перегляді файлів**<br>дбулася помилка під час запису файл<br>нарту

### *6.5 Темне зображення при зйомках неба*

Відрегулюйте світлочутливість пристрою.

### *6.6 Незадовільний баланс кольору при хмарності або штучному освітленні*

Відрегулюйте функцію баланса білого згідно з поточними умовами освітлення.

### *6.7 Горизонтальні лінії на зображенні*

Встановіть частоту освітлення 50 Гц або 60 Гц. В Україні рекомендовано використовувати частоту 50 Гц.

ABTOTOBADH «130»

ABTOTOBADH «130»

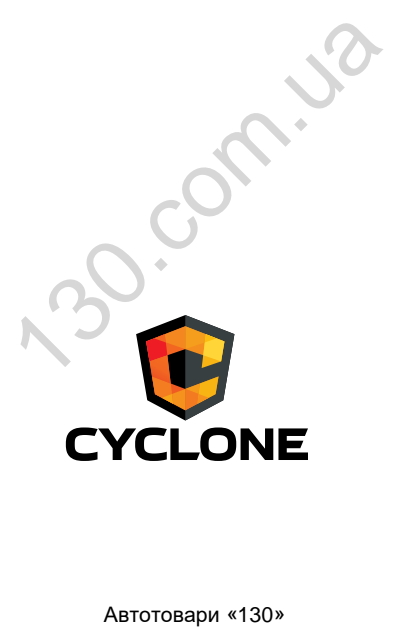